# **Изменение стоимости товара в инсталляции**

## 1. Войти в инсталляцию

#### 2. Открыть раздел «Товары»

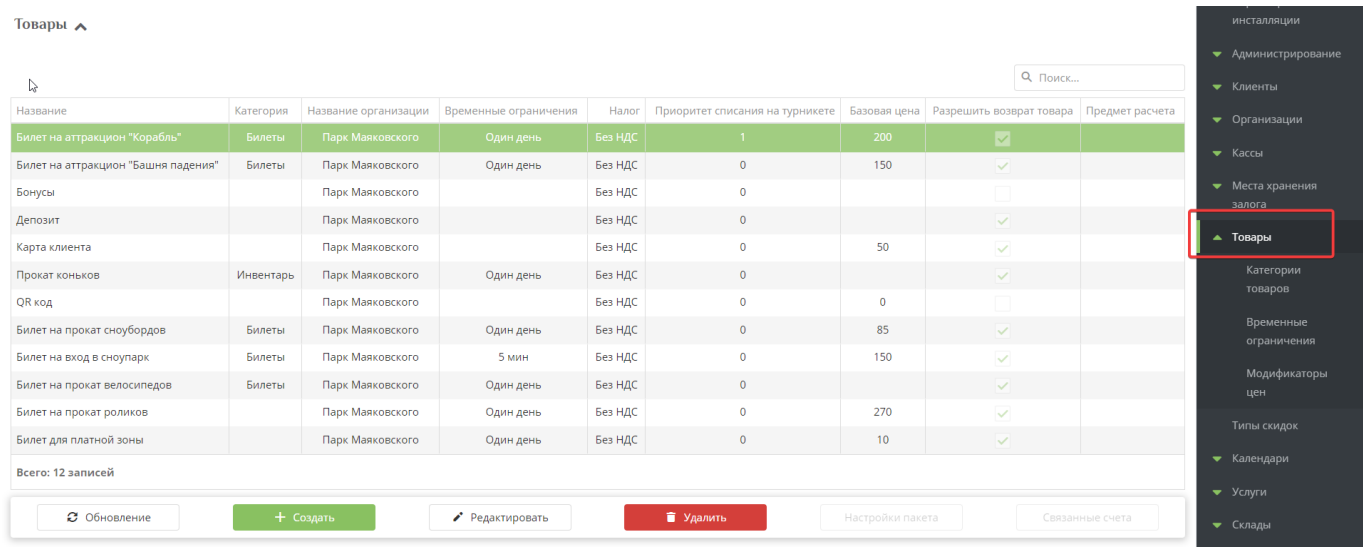

### 3. Дважды кликнуть на нужный товар из списка

4. В карточке товара в поле «Базовая цена» установить / изменить сумму

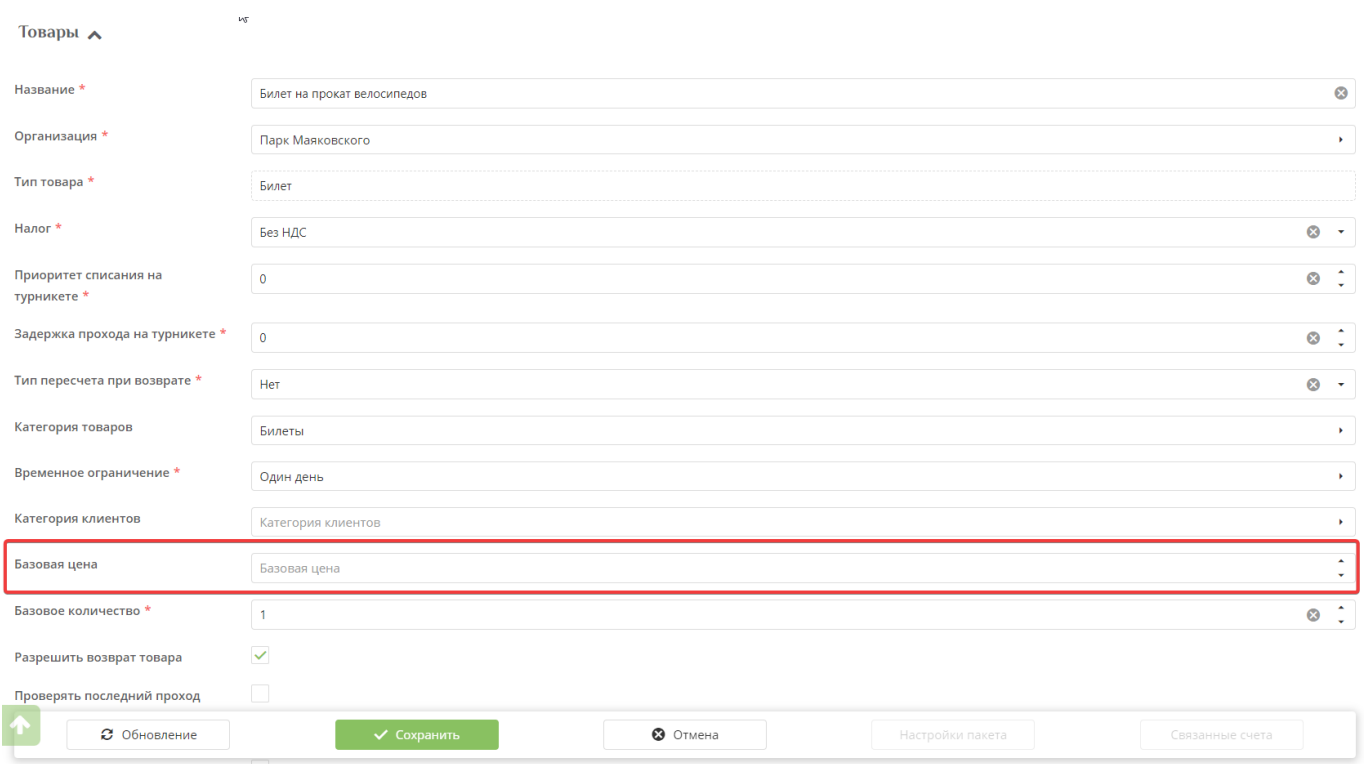

- 5. Нажать на кнопку «Сохранить»
	- **ВАЖНО!** Чтобы данные подгрузились в ЛаймКасса, её нужно перезагрузить.

## [public](https://wiki.lime-it.ru/doku.php/tag/public?do=showtag&tag=public), [article,](https://wiki.lime-it.ru/doku.php/tag/article?do=showtag&tag=article) [doc,](https://wiki.lime-it.ru/doku.php/tag/doc?do=showtag&tag=doc) [admin](https://wiki.lime-it.ru/doku.php/tag/admin?do=showtag&tag=admin)

Last update: 11:53 20/02/2023 public:doc:admin:izmenenie\_stoimosti\_tovara\_v\_installjacii https://wiki.lime-it.ru/doku.php/public/doc/admin/izmenenie\_stoimosti\_tovara\_v\_installjacii

From: <https://wiki.lime-it.ru/>-

Permanent link: **[https://wiki.lime-it.ru/doku.php/public/doc/admin/izmenenie\\_stoimosti\\_tovara\\_v\\_installjacii](https://wiki.lime-it.ru/doku.php/public/doc/admin/izmenenie_stoimosti_tovara_v_installjacii)**

Last update: **11:53 20/02/2023**

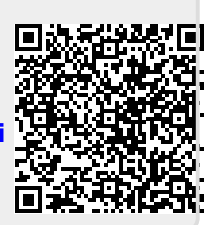